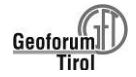

# **3D-Vermessung und geologische Analyse im Tunnelneubau mit Hilfe von photogrammetrischen Tunnelscannern - Beispiele aktueller Projekte im alpinen Raum -**

Michael Mett, Sebastian Holzer und Heiner Kontrus Dibit Messtechnik GmbH, Framsweg 16, 6020 Innsbruck

# **Abstract**

Due to the challenging conditions with dust, aerosols and moisture, photogrammetric measurement systems are rarely used in tunnel construction. In contrast to the traditionally used laser scanners, however, the photobased 3D scanners have a decisive advantage: They can display the rock surface with a true-color, highresolution photo texture. The demonstrative 3D data enable geologists to carry out a precise analysis of geological conditions, including measurement of the relevant joint faces.

The submitted publication describes photogrammetric survey, processing and analysis methods for geological investigations in tunnel construction. In addition to technical aspects, the recognizability of geological features and the achievable accuracy when surveying geological joint faces are discussed.

#### **Zusammenfassung**

Photogrammetrische Messverfahren werden in Neubautunneln aufgrund der herausfordernden Bedingungen mit Staub, Aerosolen und Feuchtigkeit nur selten eingesetzt. Im Gegensatz zu den klassischerweise eingesetzten Laserscannern haben die auf Fotos basierenden 3D-Scanner jedoch einen entscheidenden Vorteil: Sie können die Oberfläche des Neuausbruchs mit einer farbechten, hochauflösenden Fototextur abbilden. Die anschaulichen 3D-Daten ermöglichen den Geologen eine präzise Analyse geologischer Verhältnisse, samt Vermessung der maßgeblichen Trennflächengefüge.

Die eingereichte Publikation beschreibt photogrammetrische Aufnahme-, Prozessierungs- und Analysemethoden für geologische Untersuchungen im Tunnelbau. Neben technischen Aspekten wird auf die Erkennbarkeit geologischer Merkmale und die erreichbare Genauigkeit bei der Vermessung geologischer Trennflächen eingegangen.

## **1. Einleitung: 3D-Vermessung im Tunnelneubau**

Die Anforderungen an moderne Tunnelbauprojekte sind hoch. Sie müssen effizient, sicher und unter Einhaltung der zeitlichen und finanziellen Rahmenbedingungen durchgeführt werden. Daher sind die Ausbruchsarbeiten zumeist mit einem enormen Zeitdruck verbunden. Die Ausbrüche müssen im eng getakteten, logistisch anspruchsvollen Baubetrieb präzise und umfassend dokumentiert werden.

Neben der klassischen geologischen in-situ Dokumentation, werden zunehmend vollflächige 3D-Messungen mit photogrammetrischen Messsystemen oder Laserscannern angewendet. Die Daten sind anschaulich und

unterstützen die klassischen geologischen Befunde mit geometrischen und gefügetechnischen Zusatzinformationen. Die 3D-Aufnahmen sind nachfolgend unabhängig von Zeit und Ort der Aufnahmen in einer virtuellen Umgebung zu betrachten. Daher können ohne Zeitdruck und Gefährdung Gesteins- und Gebirgscharakteristiken abgeleitet werden, die in dieser Form und Detailliertheit im Tunnel nicht möglich wären.

Die aufgenommenen 3D-Modelle sind in Bezug auf Geometrie und Fotoauflösung so hochauflösend, dass beispielsweise Störungen, Kluftflächen, Schieferungen, Ausbrüche, u.v.m. zu identifizieren und in ihrer absoluten Raumlage und Erstreckung zu vermessen sind.

## **2. Photogrammetrische Tunnelscanner im Tunnelneubau**

## **2.1 Funktionsweise, Systeme am Markt und 3D-Datenformate**

Photogrammetrische Aufnahmesysteme sind aufgrund der rauen Bedingungen im Tunnelneubau mit Staub, Feuchtigkeit, Schmutz und Abgasen nur selten vertreten. Ausnahmen sind der Dibit "Handheld-Scanner", der beim zyklischen Tunnelvortrieb verwendet wird (siehe 2.2) und ShapeMetriX TBM von 3GSM, ein System zur 3D-Dokumentation von Ortsbrüsten bei Vortrieben mit einer TBM (Tunnel Bohr Maschine; 3GSM 2021; Gaich et al. 2019). Heutzutage werden standardmäßig Laserscanner bei der Vermessung in Neubautunneln verwendet, die im Ggs. zu photogrammetrischen Systemen jedoch keine farbechten 3D-Modelle aufnehmen können.

Photogrammetrie ist ein optisches 3D-Rekonstruktionsverfahren, bei dem die aufzunehmenden Objekte mehrfach von unterschiedlichen Aufnahmeorten mit sich überlappenden Fotos aufgenommen werden. Während der photogrammetrischen Rekonstruktion wird durch den Bündelblockausgleich die Lage der Messfotos rekonstruieren und mit Hilfe bekannter Aufnahmeparameter die räumlichen Koordinaten von Oberflächenpunkten berechnet. Die Verknüpfung der Bilder untereinander erfolgt über Verknüpfungspunkte, die sog. "tie points". Die aus der Prozessierung resultierende "relativ orientierte" Punktwolke kann anschließend unter Zuhilfenahme von Passpunkten, d.h. Punkten mit bekannten X-, Y-, Z-Koordinaten, in ein übergeordnetes Koordinatensystem transformiert werden (Georeferenzierung).

Je nach Anforderung werden die 3D-Daten als Punktwolken und/oder Gitternetzmodellen berechnet. Punktwolken bestehen aus Einzelpunkten mit X-, Y- und Z-Koordinaten, denen zumeist RGB-Farbwerte zugeordnet sind. Gängige Formate sind z.B. LAS, ASCII, PLY oder e57. Gitternetzmodelle sind hingegen aus Netzelementen aufgebaut, mit denen eine Fototextur verknüpft ist (z.B. OBJ, OPC).

#### 2.2 Der Dibit ..Handheld-Scanner"

Der photogrammetrische Handheld Tunnel Scanner FSC 5100-SRsF1 besitzt als monoskopisches Messsystem eine einzelne Messkamera (Abb. 01). Die hochauflösende Digitalkamera mit ihrem Fisheye-Objektiv ist in der Lage, die gesamte Tunnelgeometrie in möglichst wenigen Einzelbildern zu erfassen. Der

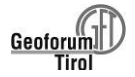

Scanner ist in einem robusten Aluminiumgehäuse untergebracht, um auch den extremen Bedingungen im Tunnelbau mit Staub, Feuchtigkeit und Abgasen zu trotzen.

Das Gerät ist auf einem Stativ angebracht. Während der Messung wird die Blickrichtung durch eine motorisierte Einheit gedreht. Bei regulären Tunnelgeometrien werden insgesamt 8 (bzw. 6) Fotos für die photogrammetrische Rekonstruktion der Tunnellaibung benötigt und zwei weitere für die Ortsbrust. Für die Georeferenzierung der Scans werden bei der Aufnahme Passpunkte einbezogen, deren räumliche Lage in X-, Y-, Z-Koordinaten bekannt ist (Eder et al. 2019).

Der gesamte Messvorgang dauert nur 2 Minuten für Ortsbrust samt angrenzender Laibung. Er beeinträchtigt somit den Bauvortrieb nur geringfügig. Es werden Messgenauigkeiten von 10 mm erreicht und eine farbechte Fotoauflösung von bis zu 1 mm. Die geologische Dokumentation zum 3D-Scan kann parallel mit dem Dibit "Geologie-Tool" durchgeführt werden (siehe 2.3). Dabei werden die maßgeblichen geologischen Merkmale auf einem Tablet-Computer auf Bilddaten des Ausbruchs eingetragen. Die Annotierungen, z.B. Trennflächen und deren Orientierungen, können in einem späteren Prozessierungsschritt auf das 3D-Modell rückgerechnet werden.

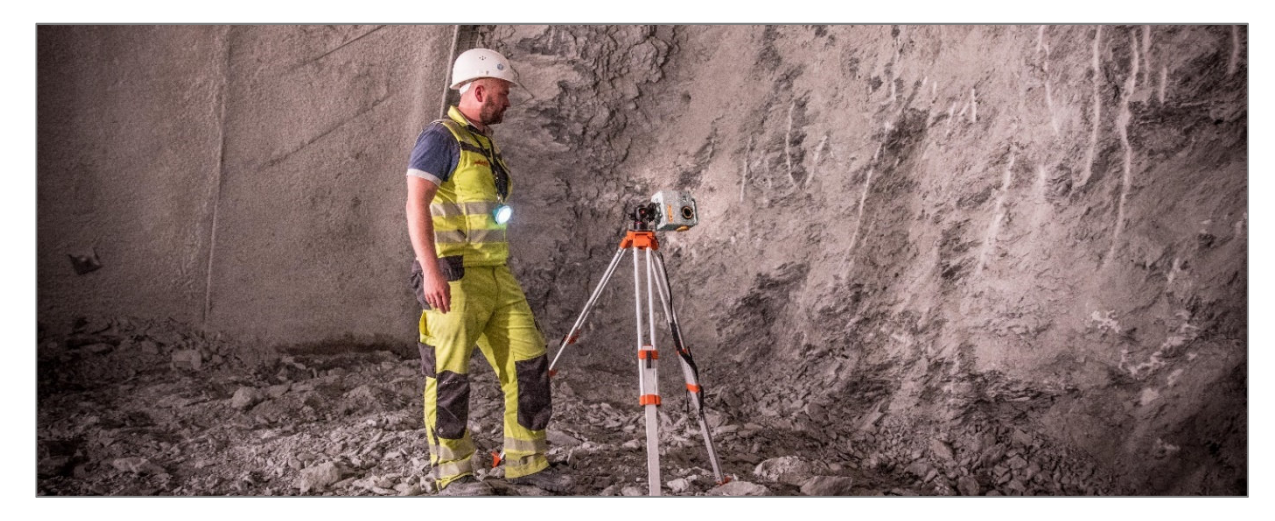

*Abb. 01: Handheld Tunnel Scanner bei der Aufnahme einer Ortsbrust.* 

#### 2.3 Das Dibit "Geologie-Tool"

Nach wie vor ist bei den Geologen das intuitive und unkomplizierte Zeichnen mit Stift und Papier beliebt. Um diese Gewohnheit und Akzeptanz zu nutzen, wurde das Geologie-Tool mit dem Fokus auf eine mobile Nutzung entwickelt. Die Software kann auf einem Tablet inkl. Stift verwendet und mit in den Tunnel zur insitu Dokumentation eines Neuausbruchs genommen werden. Vor Ort erlaubt es dabei das intuitive Skizzieren auf einem Foto der Ortsbrust mithilfe des Stifts und das Annotieren der verschiedenen Gesteinsformen, Trennflächen oder der "Points-of-interest" durch einfache Auswahl im Zeichenmenü.

Das Foto auf welchem skizziert wird kann wird dabei drahtlos von dem Handheld-System an das Tablet übertragen oder über die im Tablet integrierte Kamera erzeugt werden. Die Gesteinsarten, Störungen, Punkt-Informationen wie Wasserzutritte und weitere geologische Merkmale können im Büro vorab in Ruhe angelegt werden und durch Farben und Darstellungsarten leicht erkennbar gemacht werden (Dibit 2021). Ebenso die Dokumentation pro Abschlag kann vorab als Vorlage für ein spezifisches Tunnelbauprojekt definiert werden.

Vor Ort müssen von den Geologen dann nur noch die Annotationen wie gewohnt mit einem Stift skizziert werden und geologischen Merkmale in der Dokumentation angeklickt werden (Abb. 02). Durch angenehme Hilfsfunktionen lassen sich zum Beispiel aneinandergrenzende Gesteinsarten von dem Geologie-Tool präzise trennen, ohne dabei exakt skizzieren zu müssen. Weiters ist es zum Beispiel möglich, die Dokumentation des aktuellen Abschlags durch den vorherigen Abschlag vorzubelegen. Danach müssen nur noch die Unterschiede ausgewählt werden.

Für intensivere oder komplexere Arbeiten lässt sich das Geologie-Tool anschließend im Büro auf einem Desktop-PC als Teil der Dibit8-Software starten. Darin lassen sich die dokumentierten Geologie-Daten übersichtlich verwalten und kontrollieren, sowie in späterer Folge auch exportieren. Zu den Export-Möglichkeiten zählen unter anderem CSV-Listen (Excel) als auch PDF-Berichte.

Wurden die Fotos durch das Handheld-System aufgenommen, lassen sich die Annotationen auf dem Bild zudem auch noch in 3D-Polygone und 3D-Polylinien exportieren, welche gemeinsam mit den 3D-Modellen der Ortsbrust in Dibit8 dargestellt und exportiert werden können. Alternativ können die annotierten Fotos gemeinsam mit den 3D-Daten im 3D-Viewer dargestellt werden.

Durch die Export-Möglichkeiten zu Excel und weiteren gängigen Programmen für geologische Dokumentationen, lassen sich ebenso statische Analysen sehr einfach erzeugen, z.B. Stereoplots.

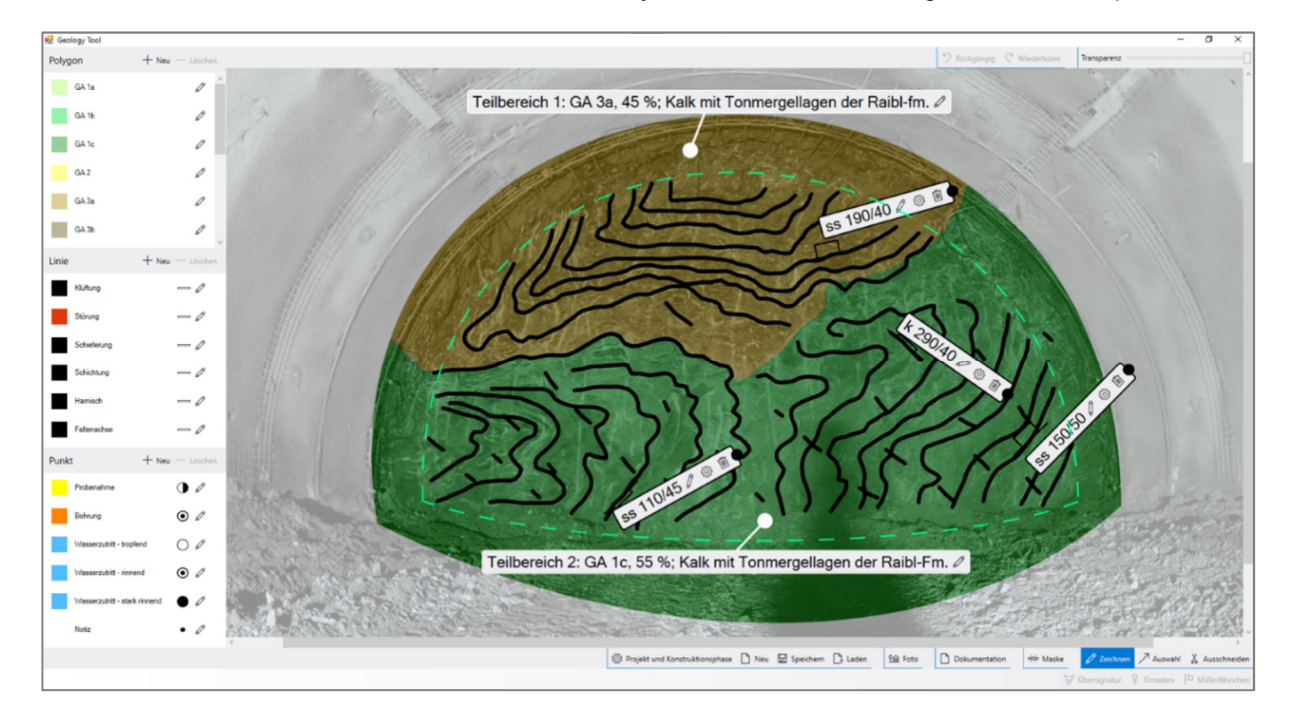

*Abb. 02: Screenshot einer Ortsbrustaufnahme eines Tunnels mit dem "Geologie Tool". Lithologien und maßgebliche Trennflächen mit räumlicher Lage wurden vor-Ort am Tabletcomputer verzeichnet. Die Annotierungen fließen in das anschließend prozessierte 3D-Modell ein.* 

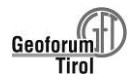

#### 2.4 Prozessierung von 3D-Modellen in "Dibit8"

Die durch das Handheld-System erzeugten Mess-Fotos lassen sich in der Dibit8-Software photogrammetrisch zu 3D-Modellen prozessieren. Dabei werden "Features" auf den Fotos detektiert, also Merkmale, die in unterschiedlichen Fotos eindeutig miteinander verknüpft werden können. Weiteres werden eingemessene, georeferenzierte Koordinaten auf den Fotos vermerkt. Basierend auf Bündelblockausgleich unter Berücksichtigung der intrinsischen Kameraparametern rechnet Dibit8 daraus ein 3D-Modell. Dieses wird mit Hilfe der Passpunkte georeferenziert.

Nach der Erzeugung der 3D Modelle im Dibit-eigenen Format OPC, können die 3D-Modelle bzw. 2D-Abwicklung in weiteren Dibit8-Modulen, wie dem 3D-Viewer oder 2D-Viewer, dargestellt und genutzt werden (Abb. 03). Durch das Dibit8-Modul "TIS", kurz für Tunnel-Information-System, können Bauelemente, Schadflächen oder geologische Merkmale im Tunnel annotiert werden (Mett et al. 2019). Diese TIS-Objekte (Lithologien, Störungen, Lampen, Risse, u.v.m.) können teilweise KI-gestützt automatisch bzw. semiautomatisch durch Angabe eines Anfangs- und Endpunktes pixelgenau detektiert werden.

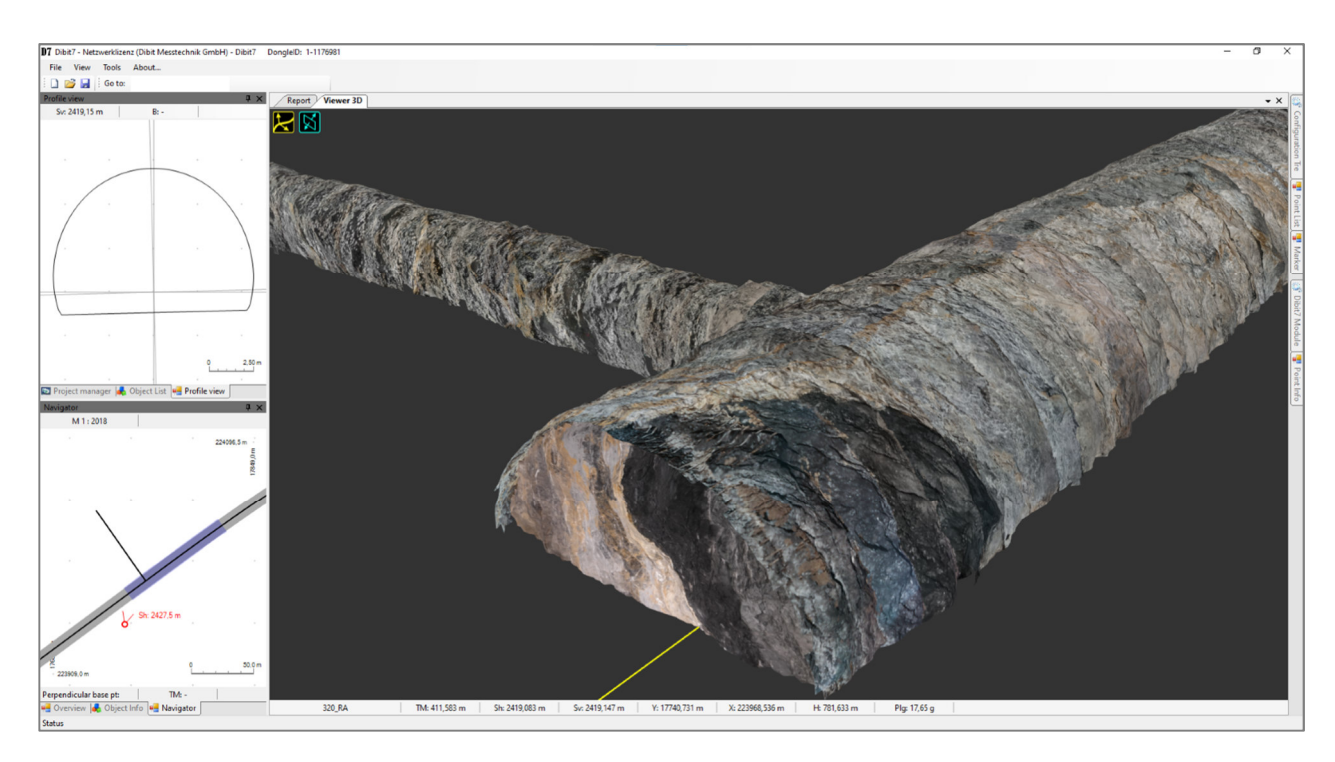

*Abb. 03: Darstellung vom Rohausbruch des Perjentunnels in Dibit8 (siehe 4). Neben der Hauptröhre befindet sich ein Querschlag des Tunnelbauwerks. Der Ausschnitt zeigt die Durchörterung der Störung zwischen Gesteinen der "Nördlichen Kalkalpen" (oberer Bereich, grau) und des "Landecker Quarzphyllits" (dunkelgrau, unterer Bereich). Die Bewegungsbahn zwischen den Gesteinen wird durch einen hellgrau-beigen Kakirit gekennzeichnet.* 

Bei geologischen Annotationen stehen dem Anwender zudem weitere Datentypen zur Verwendung bereit. So können geologische Ebenen durch drei Klicks auf der Gesteins- oder Tunnel-Oberfläche gezeichnet werden. Diese berechnen automatisch durch die zugrundeliegende Geometrie wichtige geologische Informationen, wie Streichen und Fallen im Clar- oder Bergmann-Wert. Wurden zudem die im Geologie-Tool

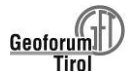

skizzierten Daten georeferenziert, lassen sich abschließend auch noch Informationen wie Flächen, Langen und Punktkoordinaten aus dem 3D-Modell ableiten. Alle diese Informationen, die im Geologie-Tool oder im TIS erfasst wurden, können in zahlreichen Formen exportiert und in anderen Anwendungen weiterverarbeitet werden (CAD, BIM, GIS).

## **3. Annotierung und Analyse von Geologiemerkmalen in 3D-Tunnelscans**

## **3.1 Annotierungen im Tunnelneubau mit dem Dibit "Geologie-Tool"**

Die Lithologien, Trennflächen und Punkt-Informationen werden vorab im Büro definiert. Lithologien als Polygone, Trennflächen als Polylinien und Punkt-Informationen als Punkte. Zu dieser Definition gehören Name, Farbe, Füllmuster und Liniendicke. Im Tunnelneubau kann dann durch einen einfachen Klick in einem Auswahlmenü aller Lithologien, Trennflächen und Punkten ein Objekt selektiert und durch Zeichnen mittels Stifts auf dem Foto annotiert werden. Sollte der Geologe im Tunnel auf eine unerwartete Lithologie stoßen, kann diese rasch zum Auswahlmenü hinzugefügt werden.

Bei Lithologien kann man wählen, ob diese regulär oder als Überprofil gezeichnet werden, sowie auch wählen, ob eine einzelne Annotation eine Übersignatur ist. Bei Trennflächen erlaubt die Software das Hinzufügen eines mittels Geologenkompass gemessenen Fallen und Streichen bzw. Clar-Werts. Dieser Wert kann durch die in Dibit8 zugrundeliegende Geologie per Knopfdruck auf Plausibilität geprüft werden.

Bei Punkt-Informationen kann ein beliebiger Text hinzugefügt und an eine freie Stelle verschoben werden. Durch eine Einrast-Funktion verfolgt das Geologie-Tool während dem Zeichnen automatisch eine angrenzende, bereits bestehende Lithologie oder Trennfläche, sodass die zwei Annotationen passgenau aneinandergrenzen.

# **3.2 Analyse von geologischen Merkmalen in Vermessungssoftwares**

Aus 3D-Modellen mit Fototextur lassen sich in Dibit8 und weiteren Analysesoftwares wie CloudCompare (Thiele et al. 2017) und Laserdata LIS Geology (Laserdata 2021) geologische Informationen ableiten. Der Auswerter klickt dabei Punkte auf einer Trennfläche oder Struktur, deren räumliche Lage ausgewiesen werden soll. Die Softwares erstellen auf Basis der Punkte Referenzebenen, deren Streichen und Fallen berechnet wird.

Entfernungs- / Längeninformationen (z.B. Kluftabstände, Versatzbeträge, Gesteinsmächtigkeiten) werden durch das Klicken von mindestens zwei Punkten auf dem 3D-Modell, oder das präzise Nachfahren der zu untersuchenden Struktur durch eine Polylinie erhoben. Punktmessungen mit X-, Y-, Z-Koordinaten (z.B. Wassereintritt, Mineralvorkommen, etc.) werden durch das Definieren eines Punktes angestellt.

Die in Datenbanken gespeicherten geologischen Merkmale und können exportiert und damit in weiteren Softwares ausgewertet und visualisiert werden, z.B. in Stereoplot, CAD-, GIS- und BIM-Softwares.

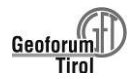

## **3.3 Geologisch relevante Merkmale**

Bei hochauflösenden 3D-Modellen sind eine Vielzahl von geologischen Strukturen und Merkmalen erkennbar (qualitativ), bzw. geologischen Schlüsselparameter messbar (quantitativ; Mett et al. 2021):

*Trennflächen* (qualitativ und quantitativ): Kluftflächen (K), Störungsflächen (St), Schichtflächen (SS) und Schieferungsflächen (Sf), Harnischflächen

*Gesteinseigenschaften* (qualitativ): Lithologien, Verwitterungs- und Verkarstungserscheinungen, Tropie-Eigenschaften, Mineralvorkommen, Wasserführung, Zerlegungsgrad, Kluftausprägungen (Füllungen, Verheilungen)

*Geometrieeigenschaften* (quantitativ): Raumlagen von Trennflächen (Streichen, Fallen), Klüftung, Schieferung, Schichtflächenabstände, Bankungen, Trennflächenöffnungen, Versatzbeträge, Ausbrüche, Profilmaßhaltigkeiten (geol. bedingte Über-/ und Unterprofile), Punktmessungen von geologischen Details (mineralogische Besonderheiten, Wasserzutritte, etc.)

*Geometrieeigenschaften* (qualitativ): Kluftkörperformen, Veränderlichkeiten

# **4. Beispiele von 3D-Messungen in alpinen Tunneln**

# **4.1 Der Perjentunnel**

Der Perjentunnel befindet sich nördlich von Landeck. Der zweiröhrige Straßentunnel der S 16 Arlberg Schnellstraße misst 2993 m Länge. Die erste Röhre wurde 1980 – 1983 erbaut. Die zweite Röhre, in welcher die 3D Daten erhoben wurden, wurde zwischen 2016 und 2018 im zyklischen Sprengvortrieb vorangetrieben. Der Perjentunnel durchfährt auf rund 600 m Länge Hauptdolomit der Nördlichen Kalkalpen und auf etwa 2.200 m Länge Landecker Quarzphyllit (Köhler 1983).

Beide tektonischen Einheiten werden durch eine ca. 50 m breite Störungszone getrennt, bei der der tektonisch tiefere Landecker Quarzphyllit den Nördlichen Kalkalpen aufgeschoben wurde. Die Grenzfläche ist überkippt und fällt im Bereich des Tunnels mit etwa 80° nach Süden ein (Abb. 4).

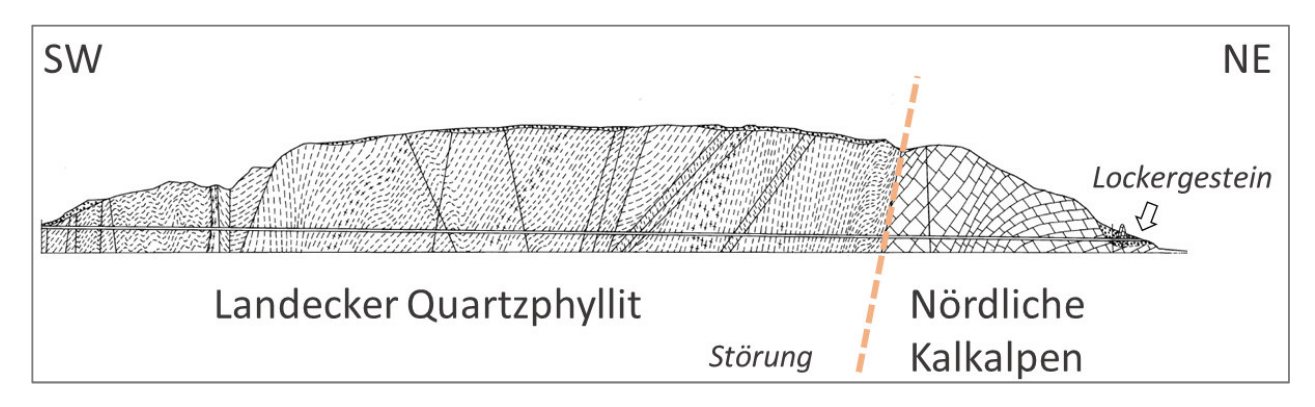

*Abb. 04: Profilschnitt durch die maßgeblichen geologischen Einheiten des Perjentunnels nach Köhler (1983).* 

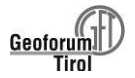

Die Gesteine der Nördlichen Kalkalpen bestehen vornehmlich aus Dolomit, der unterschiedliche Übergänge zu Kalkgestein aufweist. Die Karbonate sind intensiv geklüftet, bzw. in der Nähe tektonischer Zonen zerrüttet. Der Landecker Quarzphyllit besteht aus stark geschieferten Quarz- und Gneisphylloniten, bzw. Schiefergneisen, die in der Nähe tektonischer Zonen stark geklüftet und zerschert sein können (Kakirite). In den Portalbereichen werden Lockergesteinsbildungen in Form von Hangschutt, Terrassenbildungen und Moränenmaterial angefahren.

## **4.2 3D-Scans im Perjentunnel**

Im Perjentunnel bestand eine der seltenen Möglichkeiten, eine alpine Hauptstörung direkt zu durchörtern und detailliert geologisch zu erfassen. In der Störungszone wurden neben den klassischen manuellen Aufnahmen der Baugeologen auch 3D Scans mit Hilfe des Handheld-Scanners angefertigt (siehe 2.2). Dabei wurden durch den Handheld-Scanner flächig anstehendes Gestein und Spritzbeton gescannt, sowie bereichsweise 3D-Aufnahmen der Ortsbrüste aufgenommen.

Bei der Annäherung der Hauptstörung von Nordosten war eine graduelle Zunahme von Störungen zu beobachten, wie örtlich auch eine Zunahme der Zerklüftung des Gesteinsverbandes. Der dunkelgraue Hauptdolomit ging in einen hellgrau-gelblichen Kakirit über, der über eine klar definierte Kontaktzone an schwarzgraue Tonschiefer des Landecker Quarzphyllits angrenzte (Abb. 05 und Abb. 03). Die Trennflächen der Störungszone fallen steil in südliche Richtungen ein, was sich mit den Erkenntnissen von Köhler (1983) deckt.

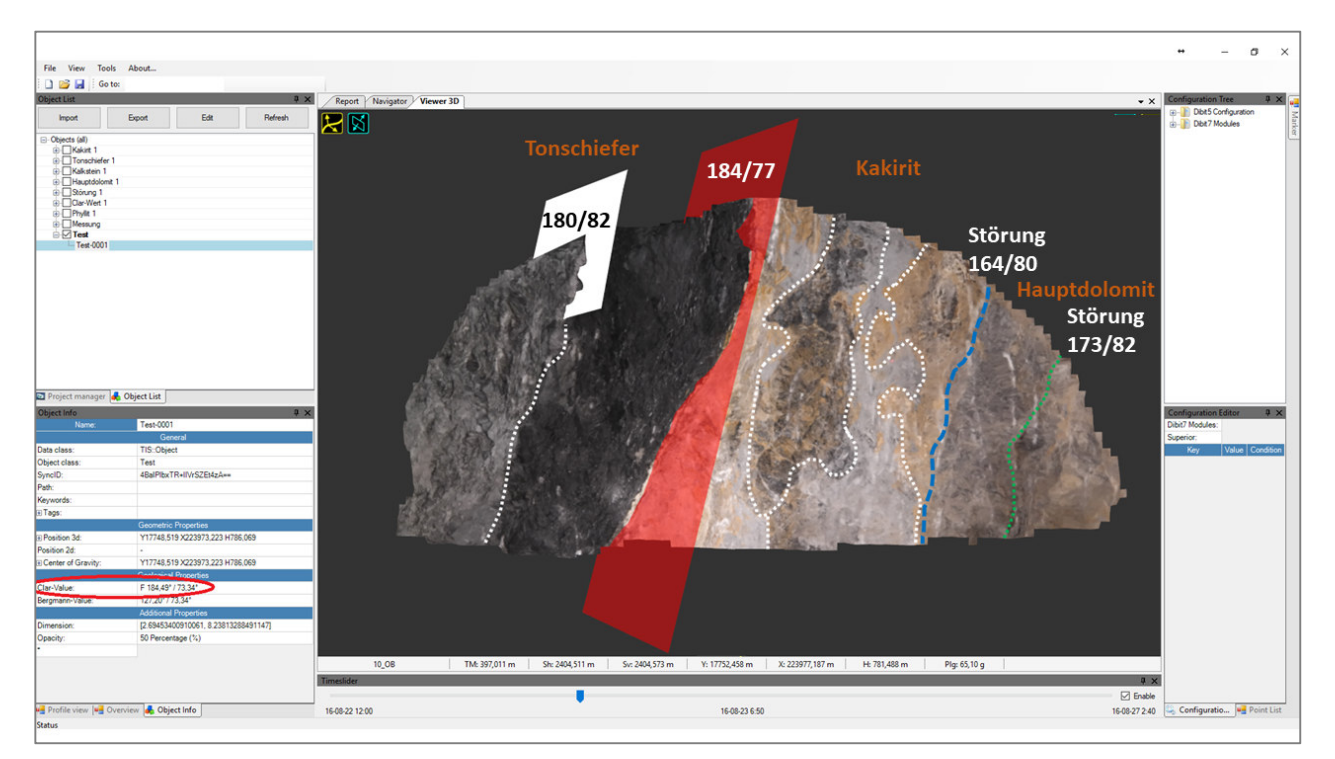

*Abb. 05: Ortsbrust eines Abschlags im Perjentunnel im Bereich der Hauptstörung mit Raumlage der maßgeblichen Trennflächen (vgl. Abb.3).* 

Die 3D-Scans ergaben ein präzises, umfängliches und anschauliches Bild der tektonischen und lithologischen Gegebenheiten des Perjentunnels. Aus den 3D-Daten konnten wertvolle Informationen zur Ausbildung und räumlichen Orientierung von Trennflächen abgeleitet und der geotechnisch relevante Zustand des Gesteins abgeleitet werden. Vergleiche mit geologischen in-situ Erhebungen der Baugeologen bestätigten die insgesamt die Genauigkeit und Verwendbarkeit der 3D-Daten für geologische Untersuchungen in Neubautunneln.

## **4.3 Genauigkeitsbetrachtungen**

Im Perjentunnel waren für die unter 3.3 aufgezählten, quantifizierbaren geologischen Parameter folgende Messgenauigkeiten mit Hilfe photogrammetrischer erreichbar (vgl. Mett et al. 2021):

**Raumlagen von Trennflächen** (Streichen, Fallen): Bezogen auf die geologischen in-situ Dokumentationen im Perjentunnel weichen die Trennflächenmessungen aus 3D-Punktwolken unter +/- 10 Grad für Streichund Fallwinkel ab.

**Entfernungen** (Trennflächenabstände, -Öffnungen, -Versätze): Geometrische Genauigkeiten von Punktmessungen erreichen in der Regel bis zu +/- 2 mm. Somit sind bei der Messung von Weiten und Entfernungen Genauigkeiten von < 10 mm anzusetzen.

**Profilmaßhaltigkeiten, Ausbrüche** (geol. Bedingte Über-/ und Unterprofile): Entsprechend den Entfernungsmessungen ist mit Genauigkeiten von < 10 mm zu rechnen. Mit geeigneten Softwares sind Ausbruchstiefen flächig zu quantifizieren oder in Profilschnitten darzustellen.

#### **5. Resümee**

Photogrammetrische Tunnelscanner erweisen sich im Tunnelneubau als ein probates Mittel für die geologische Kartierung und permanente Dokumentation von Gebirgsverhältnissen. Mit ihrer Verwendung stehen den Geologen hochauflösende 3D Modelle mit Echtfarbenfotos von Ausbrüchen für geologische Analysen bereit.

Anstatt farbige Skizzen einreichen zu müssen (wie oft im Vertrag gefordert), können die Geologen mit dem "Geologie Tool" vor Ort direkt auf den hochauflösenden Bildern des Scanners eine geologische Aufnahme durchführen (2D), die bei Bedarf auch in 3D-Modelle umgesetzt und weiter analysiert werden kann. Geologen haben so die Möglichkeit, sich stärker auf die kritischen Abbauprozesse zu konzentrieren und Standardsituationen zu kontrollieren. Durch die Kombination des Arbeitsablaufs des Vermessungsteams (Scanning) und des Geologieteams (Streckenkartierung) kann auch die Arbeitssituation für das gesamte Baustellenteam verbessert werden – eine Win-Win-Situation für das Projekt, da bessere Ergebnisse bei geringeren Kosten erzielt werden.

Die erreichbare Messgenauigkeit von Gefügen aus 3D-Modellen liegt in dem vor Ort von Geologen aufgenommenen Genauigkeitsbereich. Somit können unabhängig von Ort und Zeitpunkt des Ausbruchs wertvolle geologische Informationen erhoben werden.

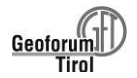

# **6. Literaturquellen**

3GSM (2021): 3D Bilder für TBM Vortriebe. https://3gsm.at/de/produkte/shape-metrix-tbm/. Abgerufen: 06.09.2021.

Dibit (2021): Tunnel Neubau Aufnahme des Rohausbruchs mittels Handheld https://www.dibit.at/ fileadmin/user\_upload/Dibit\_Struktur/07\_Downloads/2019\_V20\_Produktblaetter/2019\_V20\_Produktblaette r\_A4-Format\_deutsch/TSC\_Neubau\_Rohausbruch\_de\_V20\_web.pdf

Eder, S., Mett, M., Kontrus, H., und Müller, N. (2019): Geological 3D analysis of tunnel faces performed using Dibit software and hardware tools. 10 S. Proceedings of the 14th International Conference on Shotcrete for Underground Support (ECI SUS XIV), Nong Nooch Gardens – Pattaya, November 17-20, 2019. Thailand.

Gaich, A., Pötsch, M., und Schubert W. (2019): 3D imaging on a hard rock TBM. In: ISRM Congress 2019 Proceedings – Int'l Symposium on Rock Mechanics, Iguassu, Brazil, Paper 15037.

Köhler, M. (1983): Perjentunnel (Landeck, Tirol) – Baugeologische Verhältnisse, Prognose und tektonische Schlussfolgerungen. In Geologisch-Paläontologische Mitteilungen Innsbruck, Vol. 12 (1983), pp 249–267.

LASERDATA (2021): LIS Geology - discontinuity and failure analyses. https://www.laserdata.at/packages/ lis\_geology.html. Abgerufen: 06.09.2021.

Mett, M., Kontrus, H. und Holzer, S. (2019): Dibit TIS - Das "Proto"-BIM für den Tunnelbau. Tagungsband zur 20. Internationale Geodätische Woche Obergurgl 2019, Obergurgl, Österreich. Hrsg. K. Hanke und T. Weinold. Arbeitsbereich für Vermessung und GEOinformation, Leopold-Franzens-Universität Innsbruck.

Mett, M., Kontrus, H. und Steinkühler, J. (2021): Ableitung geologischer Trennflächen aus Punktwolken – Erfahrungen aus dem Tunnelneubau. Tagungsband zur 21. Internationalen geodätischen Woche Obergurgl 2021. Online-Konferenz, Innsbruck, Obergurgl, Österreich. Hrsg. T. Weinold. Arbeitsbereich für Geometrie und Vermessung. Universität Innsbruck, S. 124 – 133, ISBN 978-3-87907-702-1.

Thiele, S. T., Grose, L., Samsu, A., Micklethwaite, S., Vollgger, S.A., und Cruden, A.R., (2017): Rapid, semiautomatic fracture and contact mapping for point clouds, images and geophysical data. Solid Earth 8, https://doi.org/10.5194/se-8-1241-2017, pp 1241–1253.